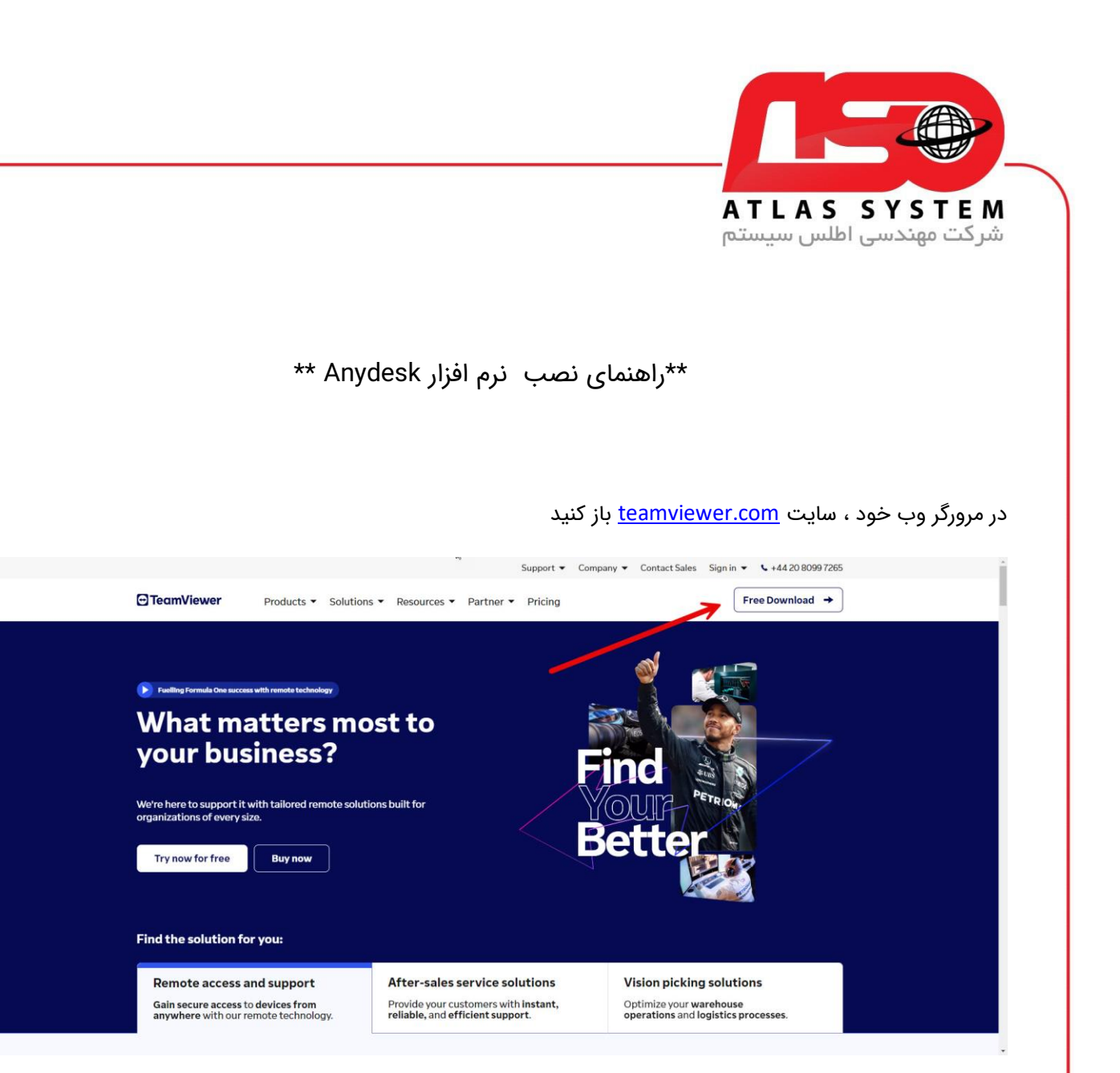

برر روی گزینه Free Download کلیک کنید

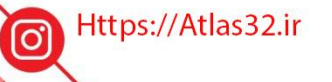

021-22870041

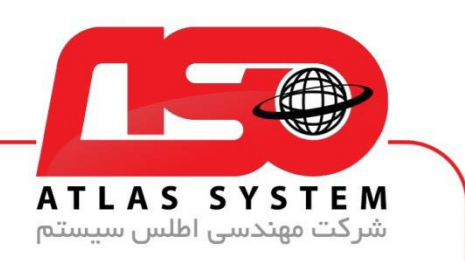

## گزینه Free For Download را انتخاب کنید

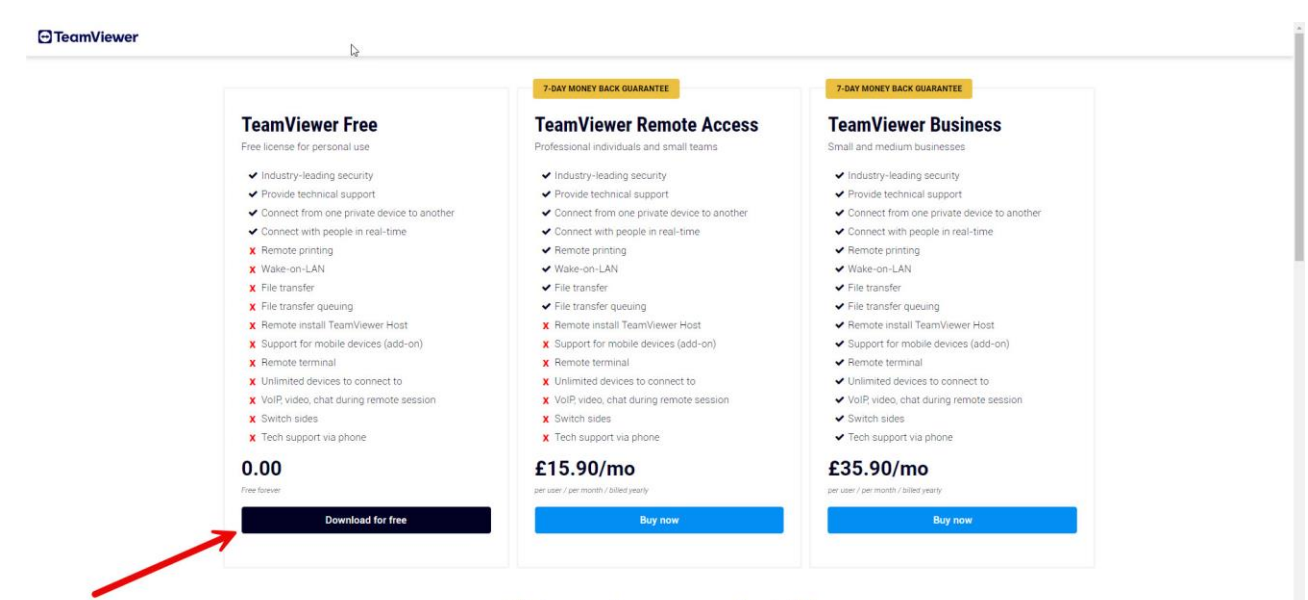

What our customers say on Trustpilot

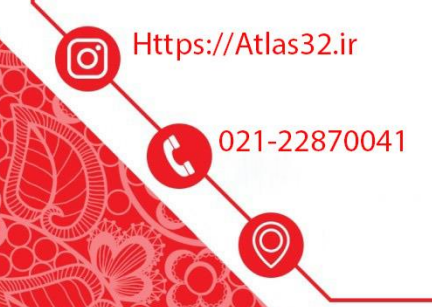

Waiting for c.clarity.ms...

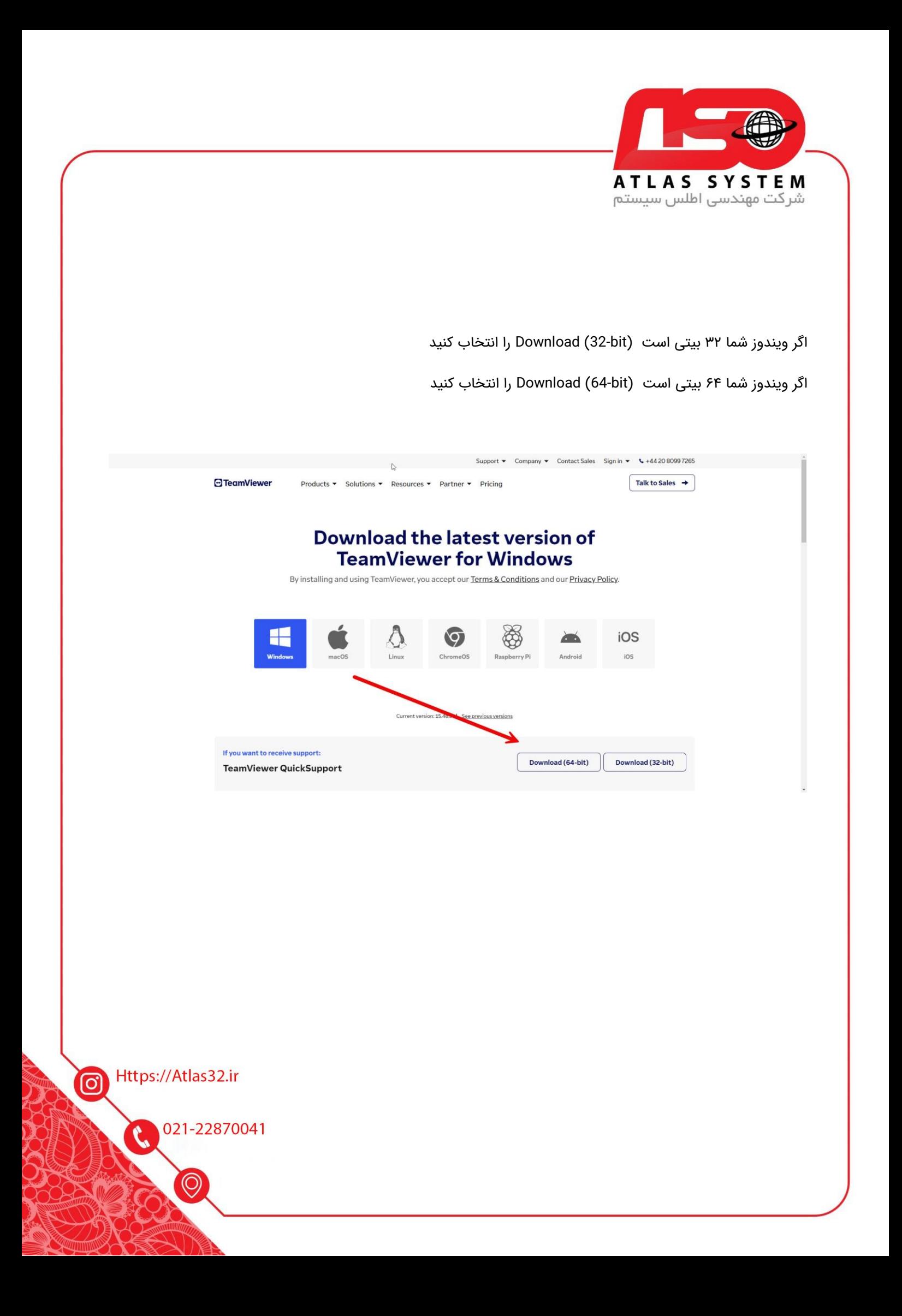

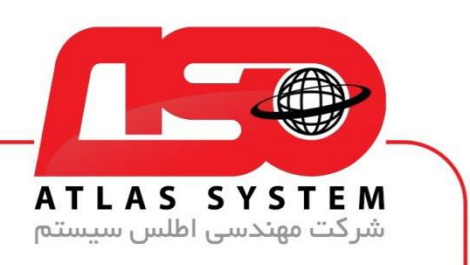

فایل دانلود شده را اجرا کنید

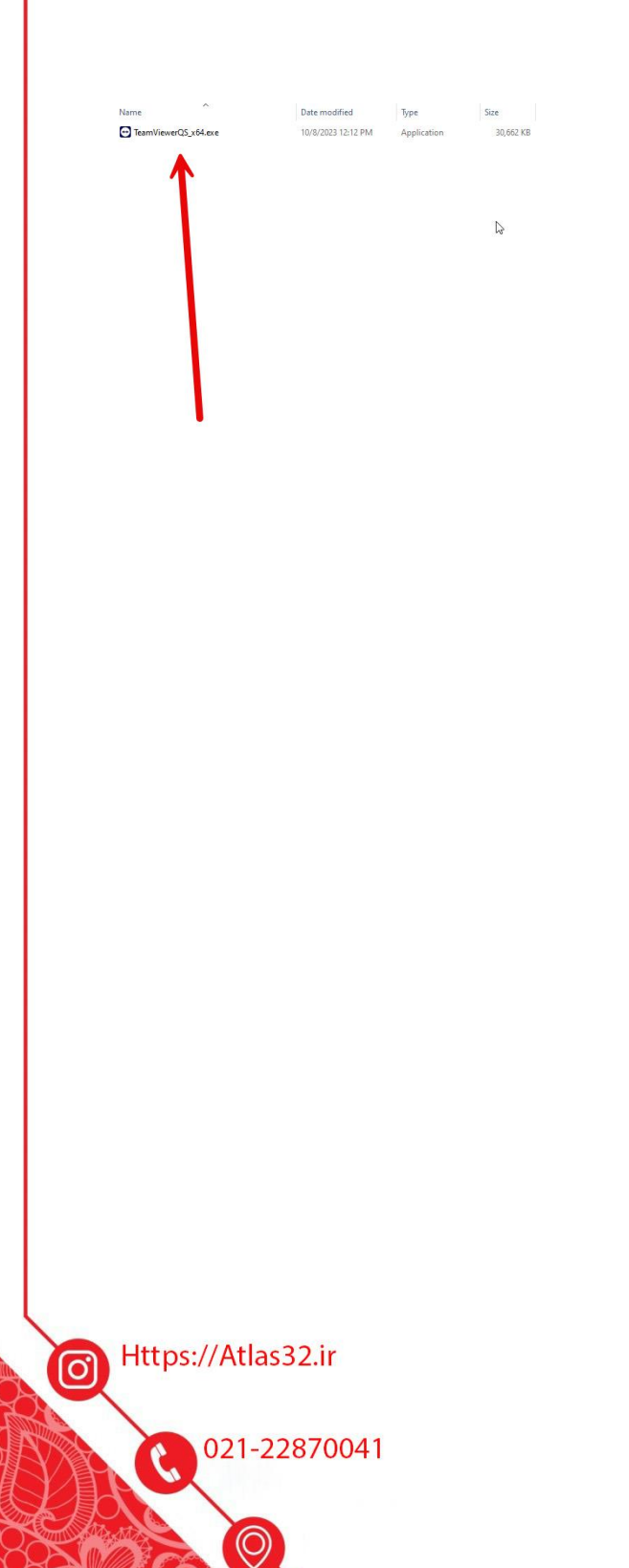

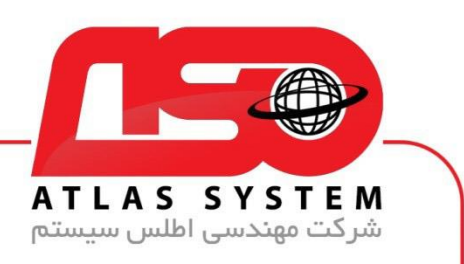

## گزینه accept I را فعال کنید و بر روی Continue کلیک کنید

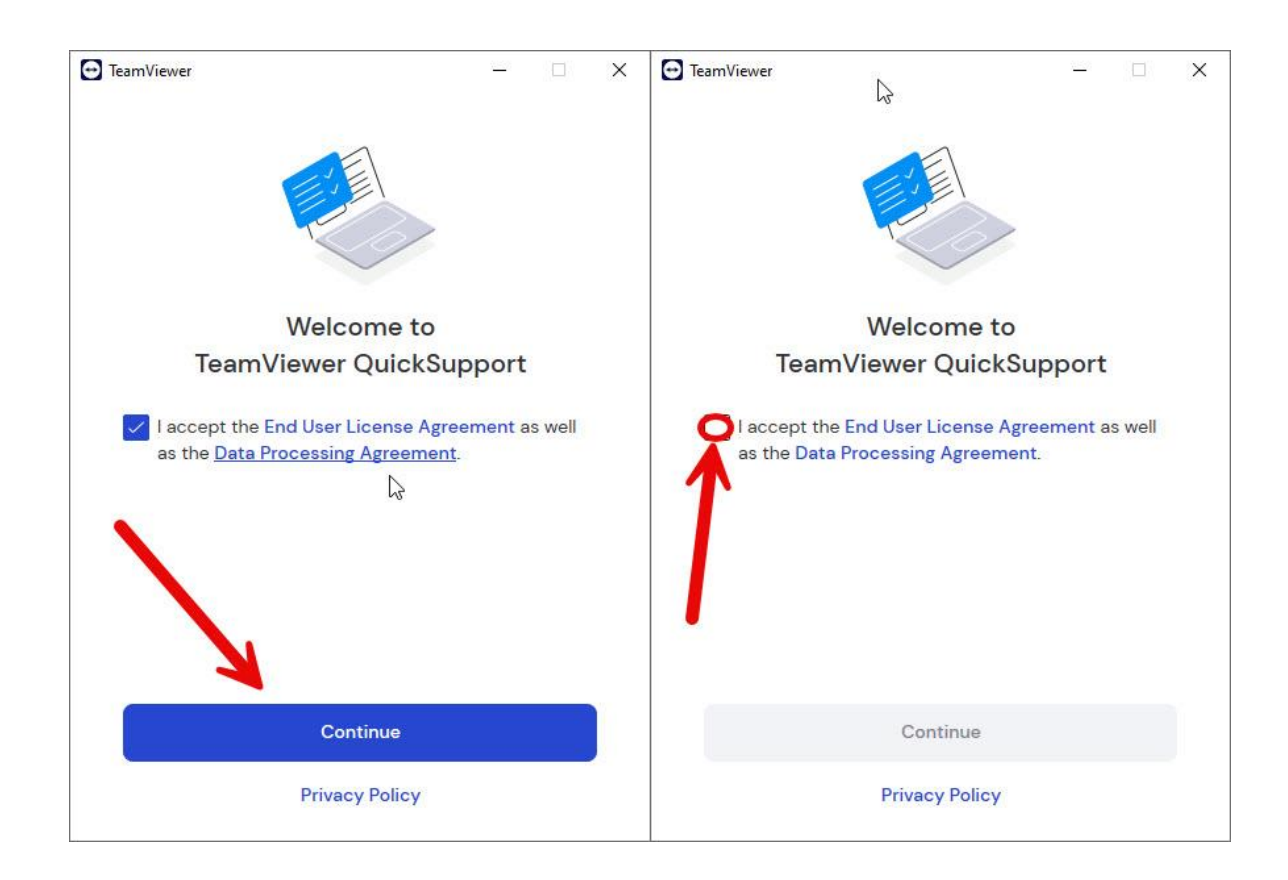

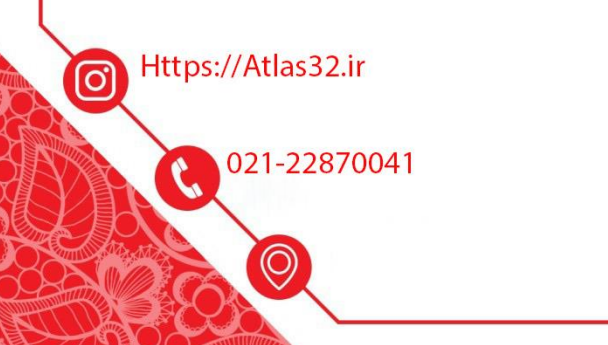

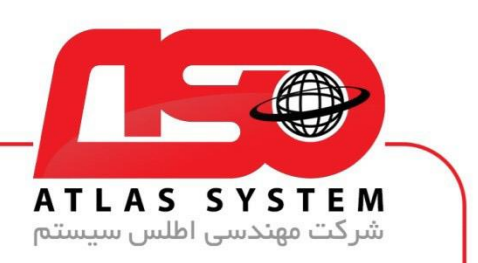

در کادر زیر اطالعات کاربری شما نشان داده شده است

برای اتصال همکاران پشتیبانی باید Id Your و Password را ارسال کنید

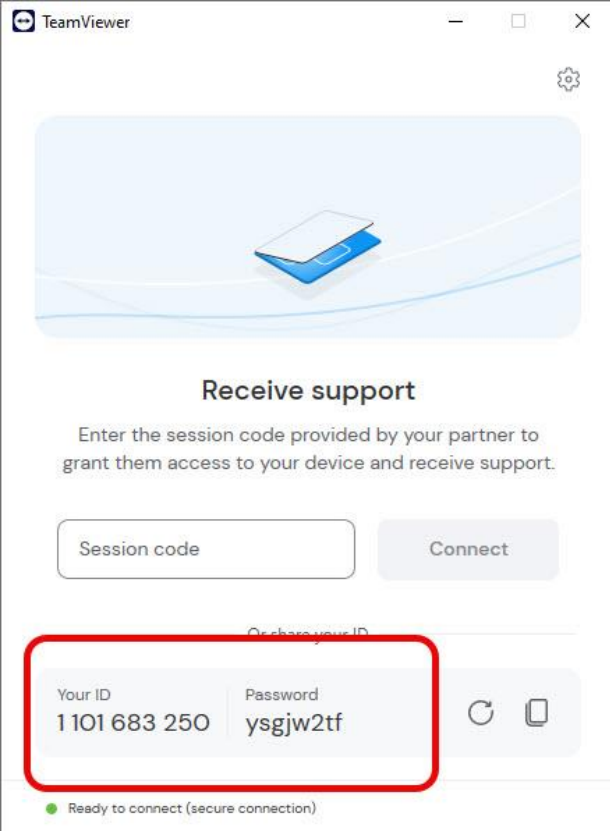

از انتخاب شما برای استفاده از محصول ما سپاسگزاریم. در صورت بروز هرگونه سوال یا نیاز به راهنمایی بیشتر، لطفًا با تیم پشتیبانی ما تماس حاصل فرمایید

021-22870041

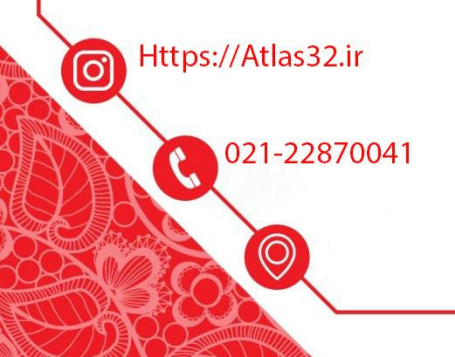